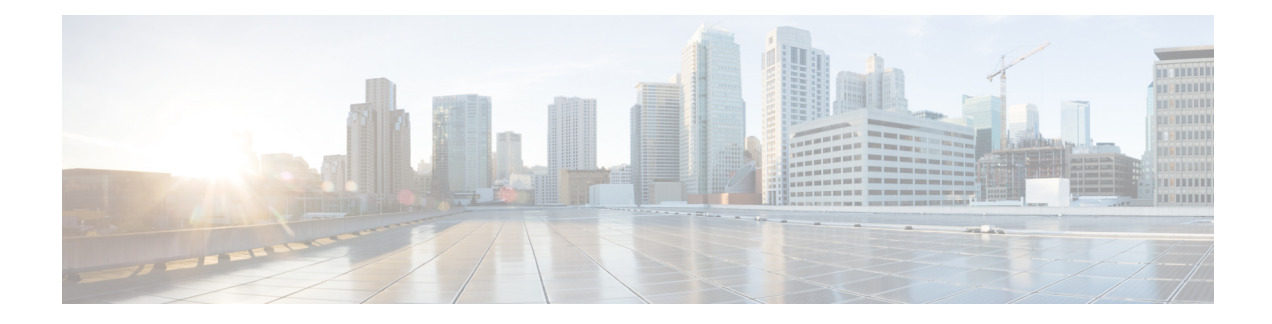

## **Called Party Transformation Pattern Setup**

This chapter provides information to configure a called party transformation pattern.

For additional information, see topics related to called party number transformations settings, wildcards and special characters in route patterns and hunt pilots in the *Cisco Unified Communications Manager System Guide*. Also see topics related to local route groups in the *Cisco Unified Communications Manager Features and Services Guide*.

- About Called Party [Transformation](#page-0-0) Pattern Setup , on page 1
- Called Party [Transformation](#page-0-1) Pattern Settings , on page 1

## <span id="page-0-0"></span>**About Called Party Transformation Pattern Setup**

In Cisco Unified Communications Manager Administration, use the **Call Routing** > **Transformation Pattern** > **Called Party Transformation Pattern** menu path to configure called party transformation patterns.

The parameters in the Called Party Transformation Patterns window provide appropriate caller information by using the Called Party Transformation calling search space on the destination device. Be aware that calls through transformation patterns are not routable. When this pattern is matched, the call does not route to any device.

## <span id="page-0-1"></span>**Called Party Transformation Pattern Settings**

The following table describes the called party transformation pattern settings.

**Table 1: Called Party Transformation Pattern Settings**

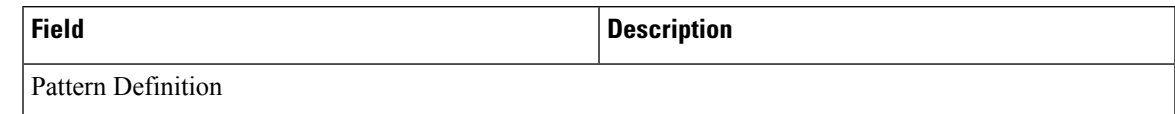

I

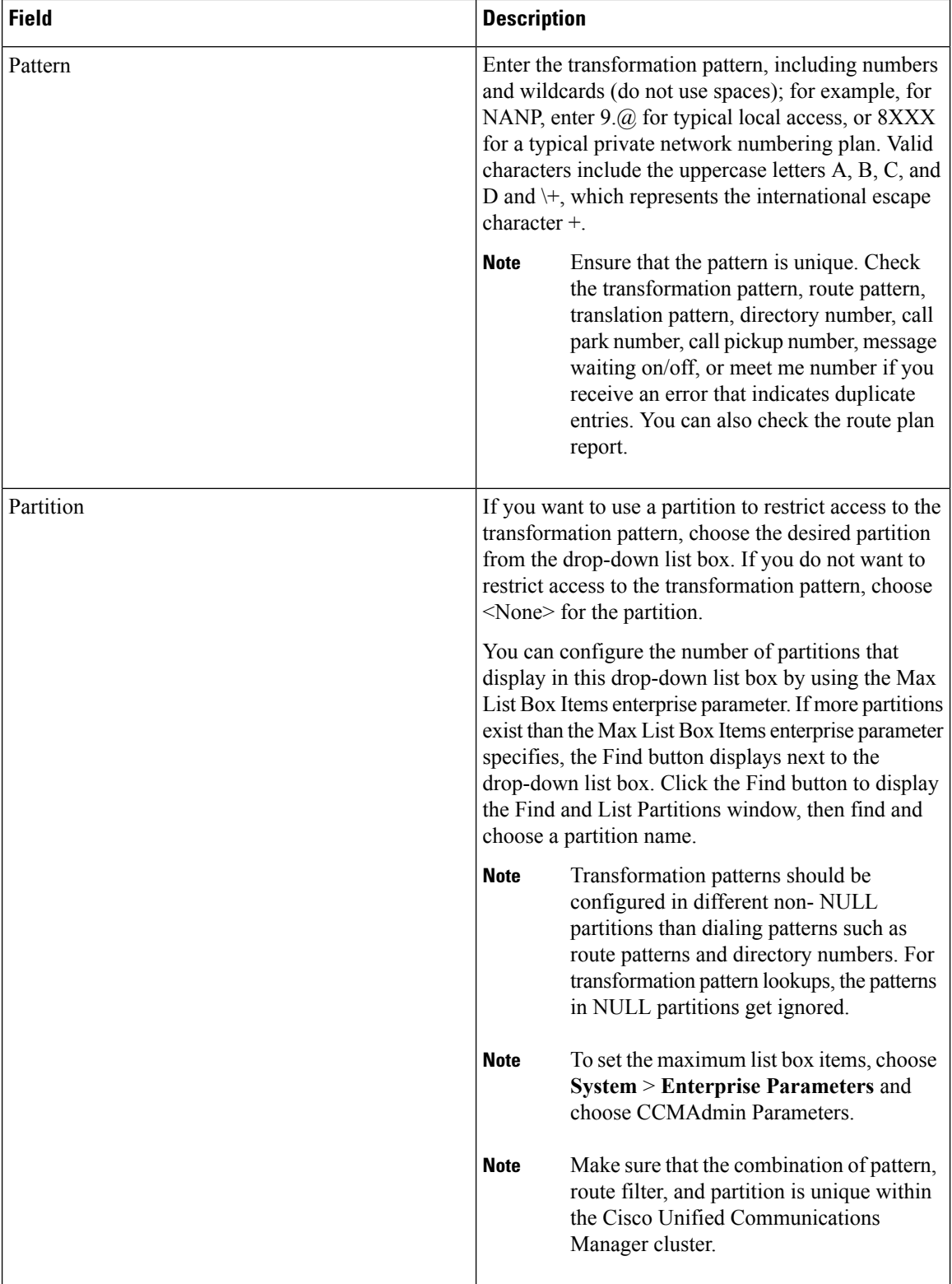

 $\overline{\phantom{a}}$ 

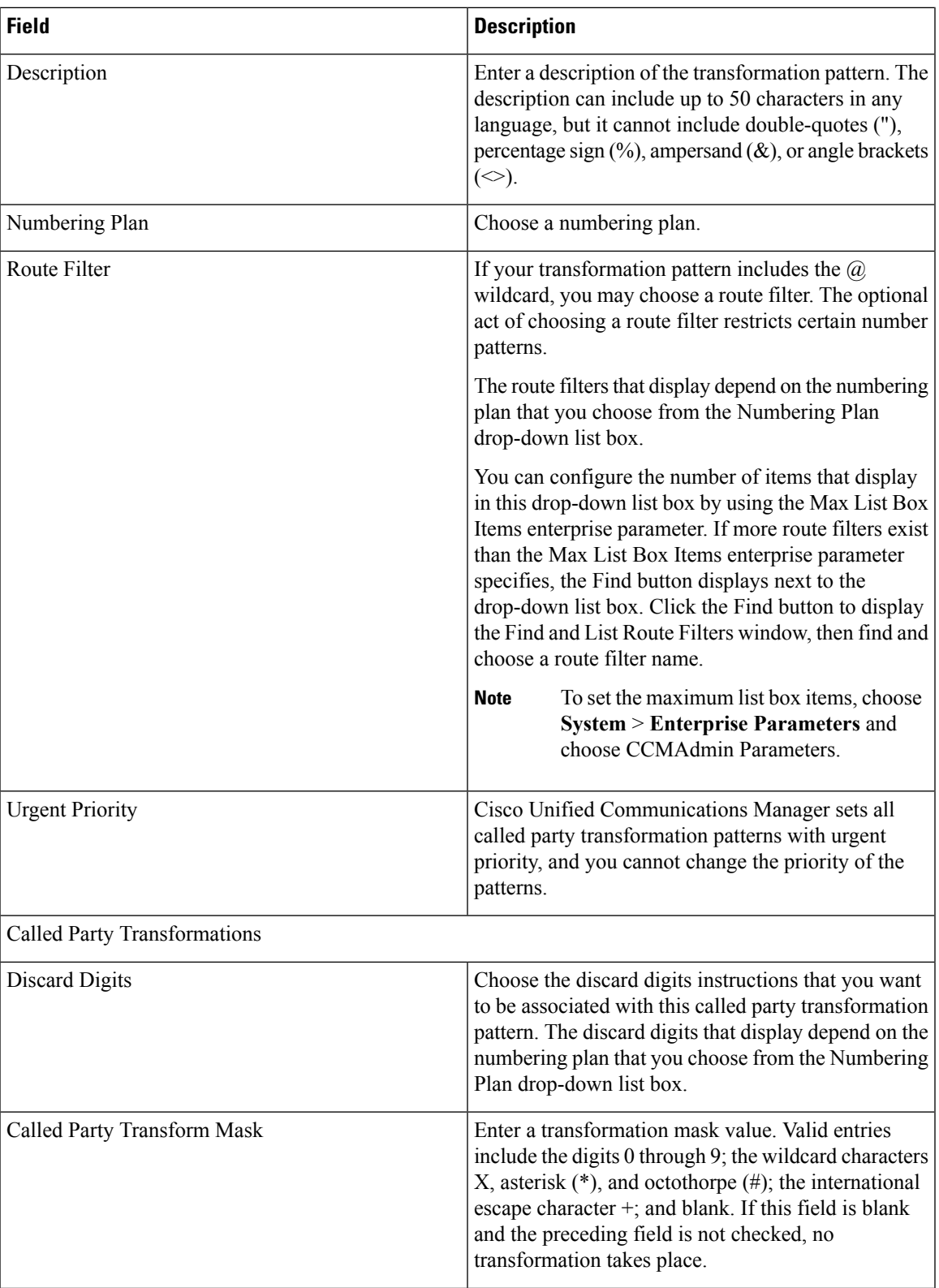

L

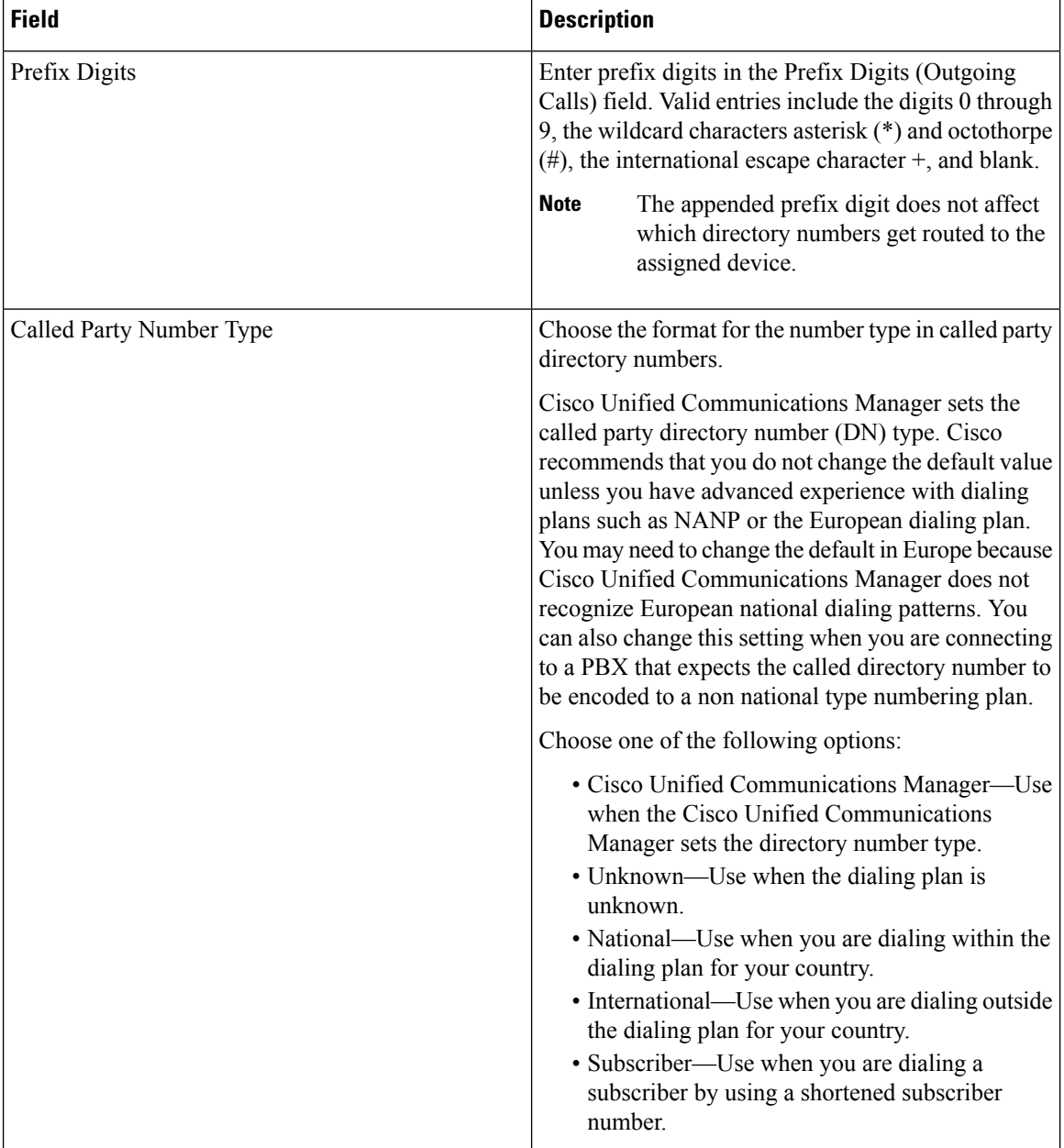

×

I

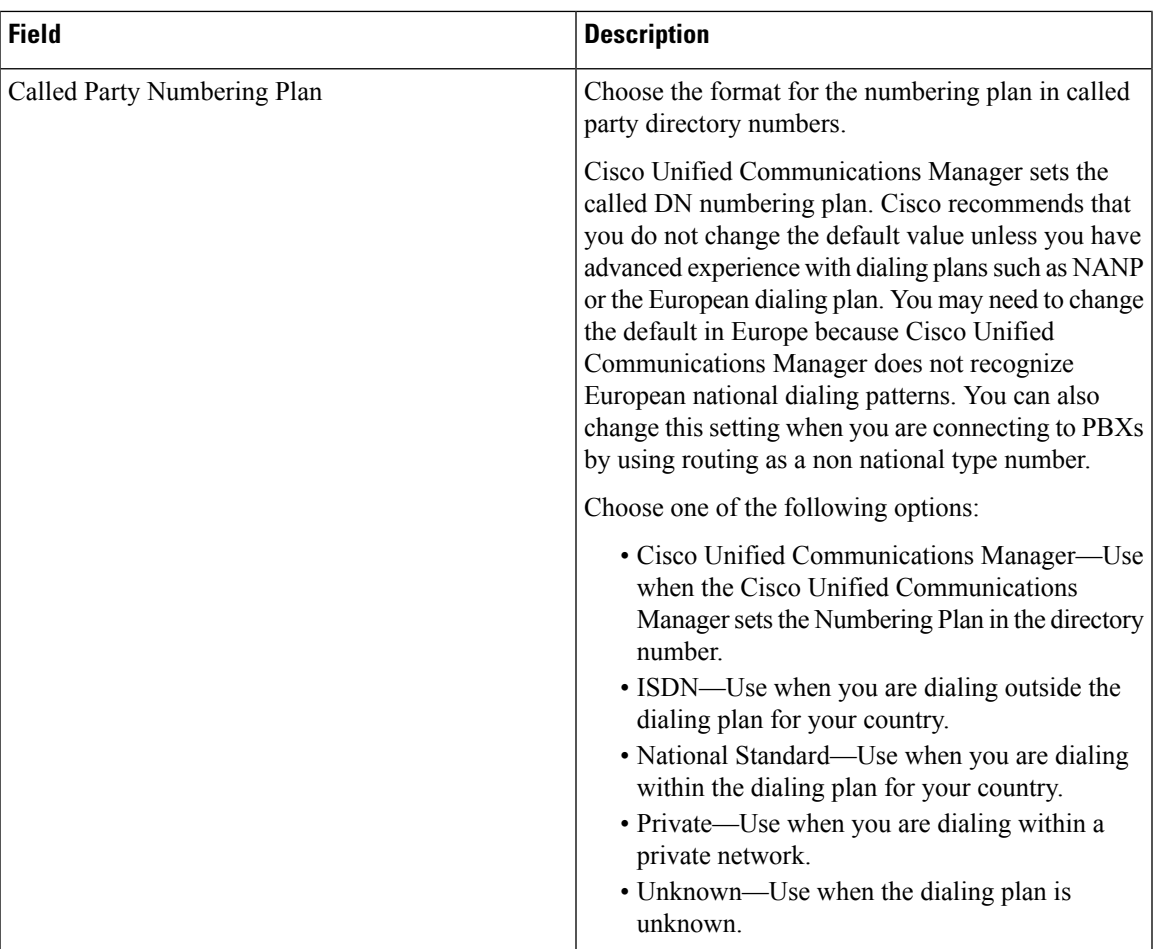

I